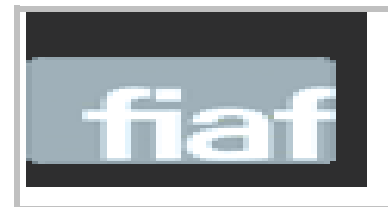

*FIAF International Index to film periodical Plus* 

**BIBLIOTECA COMPLIITENSE** 

## *Guía de Consulta*

*Contenido***:** Recurso de información sobre cine y televisión, con mas de 300 revistas, 49 de ellas a texto completo. Incluye diferentes bases de datos:

*Index to Film Periodicals Plus*: permite la búsqueda de más de 3 millones de registros de artículos de revistas contenidas en esta base.

*Treasures from Film Archives*: contiene información de más de 40 mil películas mudas, anteriores a 1929. Incluye un archivo de películas mudas realizadas en la era del sonido.

*Documentation Collections*: contiene información sobre archivos fílmicos, sonoros, gráficos, bibliografía e instituciones relacionadas con el mundo del cine.

*FIAF Affiliates' Publications*: contiene documentos, libros, información, programas, panfletos y otras publicaciones sobre el mundo del cine, desde 1966.

*Cobertura temporal:* La cobertura de la base de datos de revistas es desde 1972. El archivo de las películas mudas abarca de 1890 a 1956

*Tipos de documentos:* Artículos de revistas, colecciones especializadas de cine, información sobre archivos sonoros y gráficos e instituciones cinematográficas, etc. En la pantalla de inicio se puede hacer búsqueda rápida en todas las bases a la vez y se puede acceder a cada una de ellas y ver el listado de revistas a texto completo. La barra roja de la parte superior tiene las pestañas de búsqueda, navegación por revistas a texto completo, información sobre el recurso y acceso a cuenta personal para guardar búsquedas, alertas, etc.:

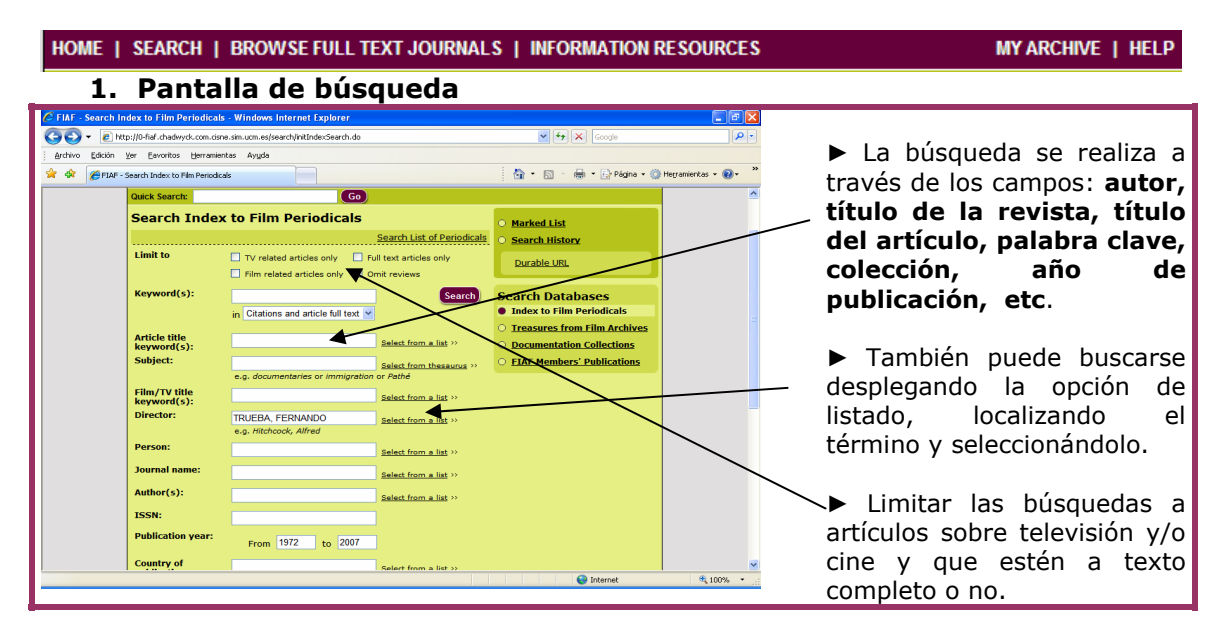

## **2. Pantalla de resultados**

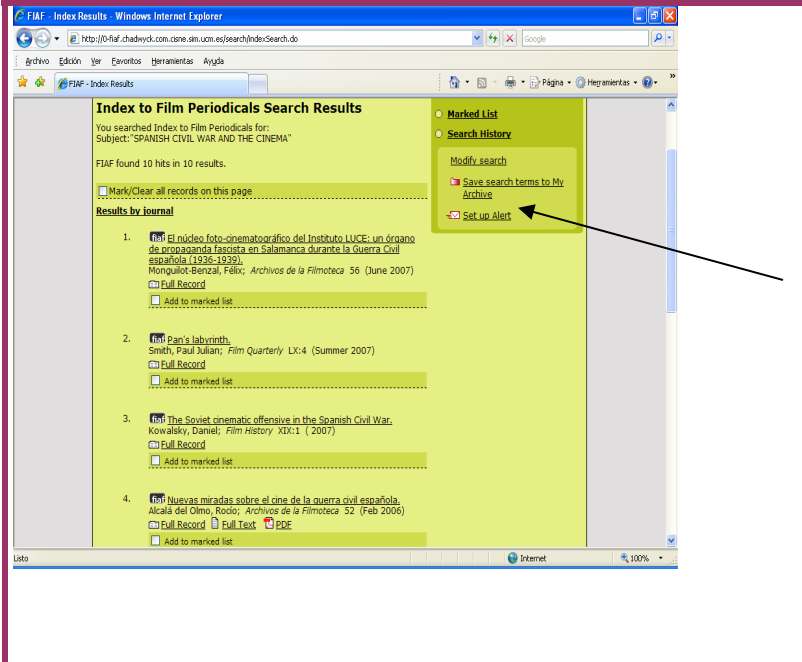

►Listado con información del título del artículo, el autor, título de la publicación, año, vol. Número

► Desde la pantalla de resultados, podemos seleccionar registros para imprimir, enviar por correo electrónico, exportar al gestor bibliográfico Refworks, borrar, o enviar a "My Archive".

► También podemos ir al historial de búsquedas ("Search history") para guardar búsquedas, modificarlas, enviarlas a "My Archive" y crear alertas de búsquedas (abriendo previamente cuenta en My Archive)

## **3. Pantalla de registros individuales (1)**

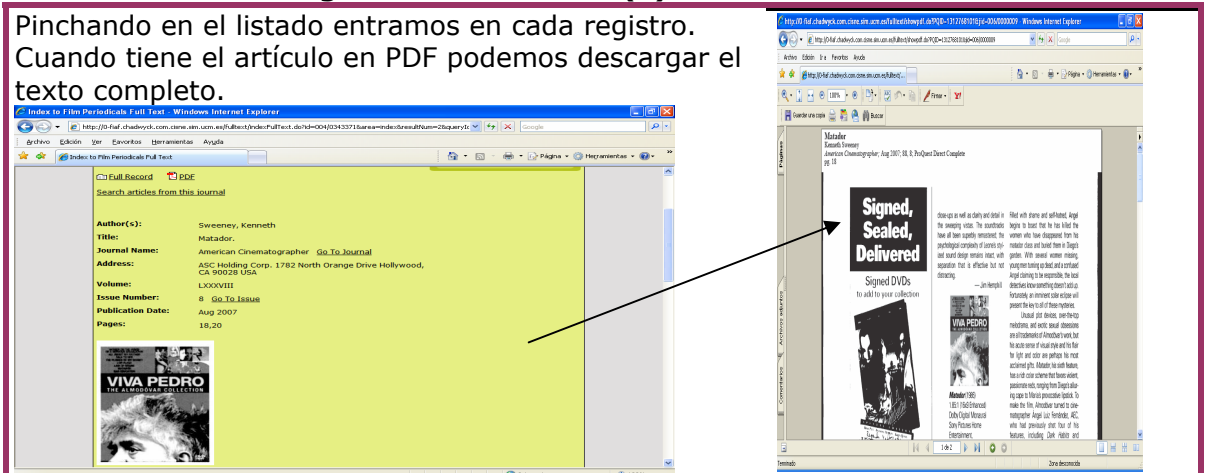

## **4. Pantalla de registros individuales (2)**

Desde el registro completo de cada artículo, podemos añadirlo a una lista, imprimirlo, guardarlo, exportarlo a Refworks, enviarlo a My Archive, descargar el texto completo si existe la opción, guardar la URL permanente y navegar por otros números de la revista

**Para salir de la base de datos pinchar en "End session"**

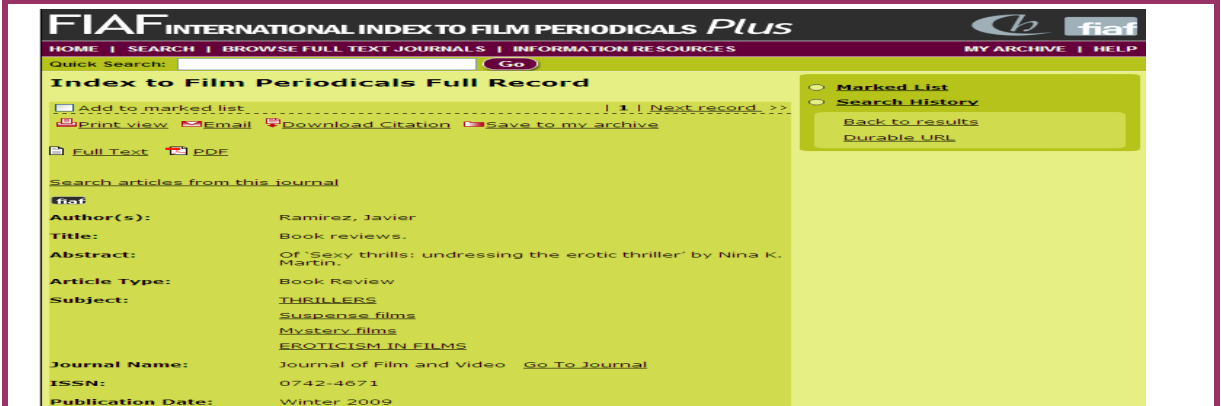